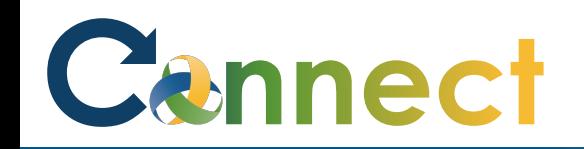

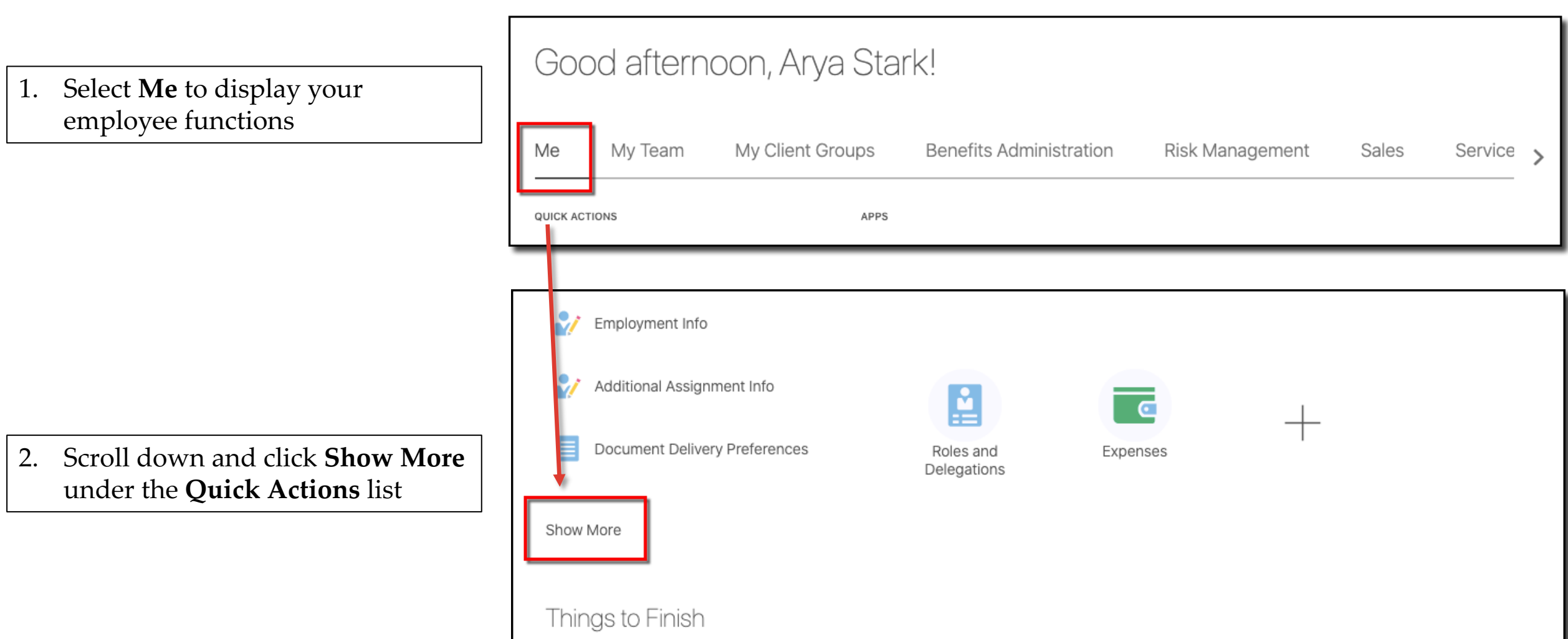

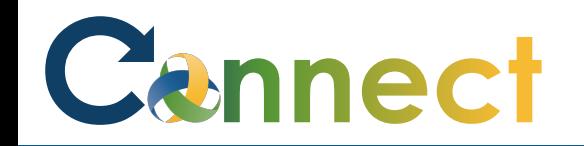

## ESS – Reviewing My Compensation

Manage Personal Contributions

3. Click **My Compensation** under the **Compensation** heading

- 4. View your **Current Salary**  information
- 5. If desired, click the down **arrow**s to expand the additional sections and view the details

**End of Procedure**

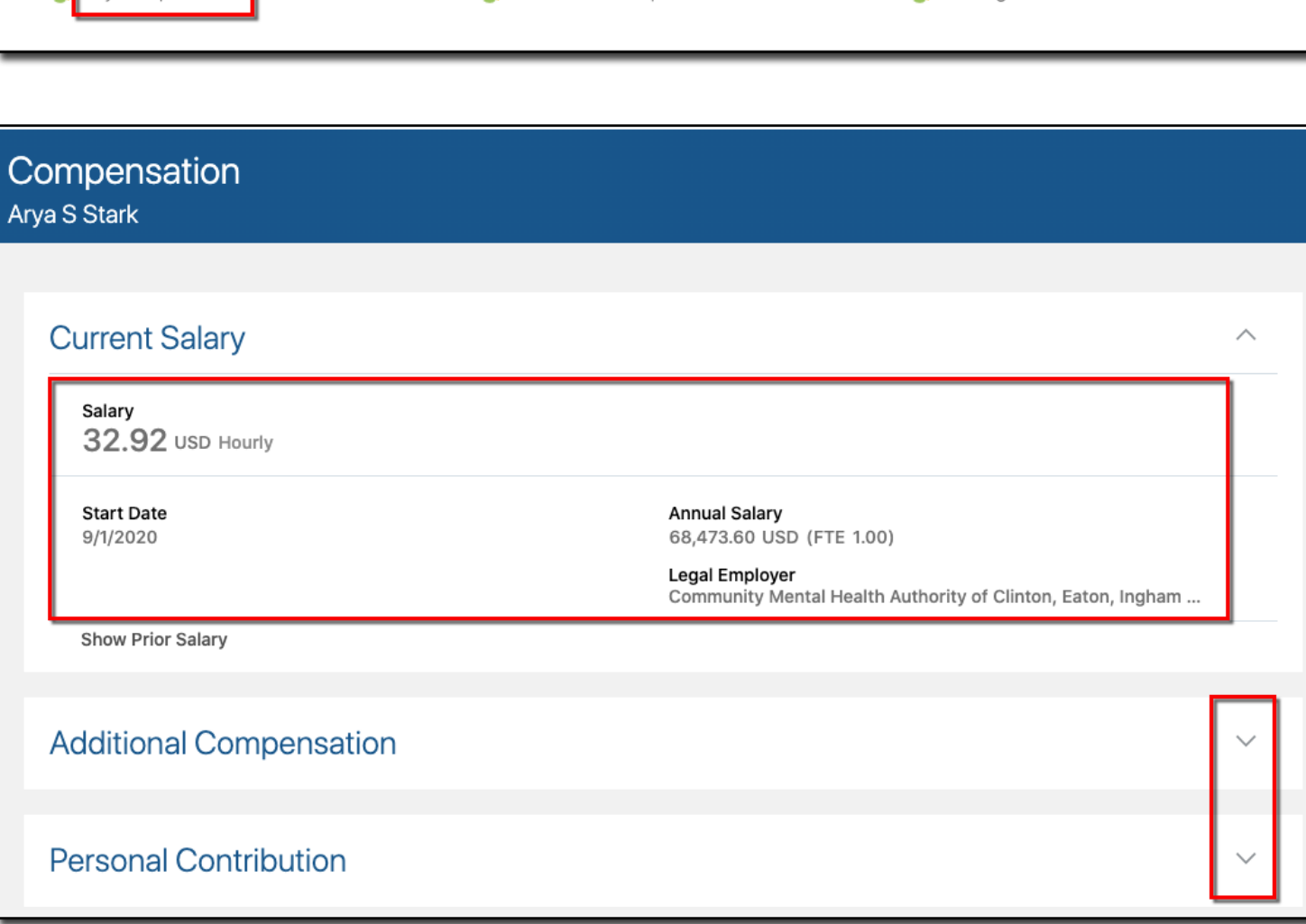

View Total Compensation Statement

Compensation

My Compensation